## TRITOOL

## Neue Geräte anlegen

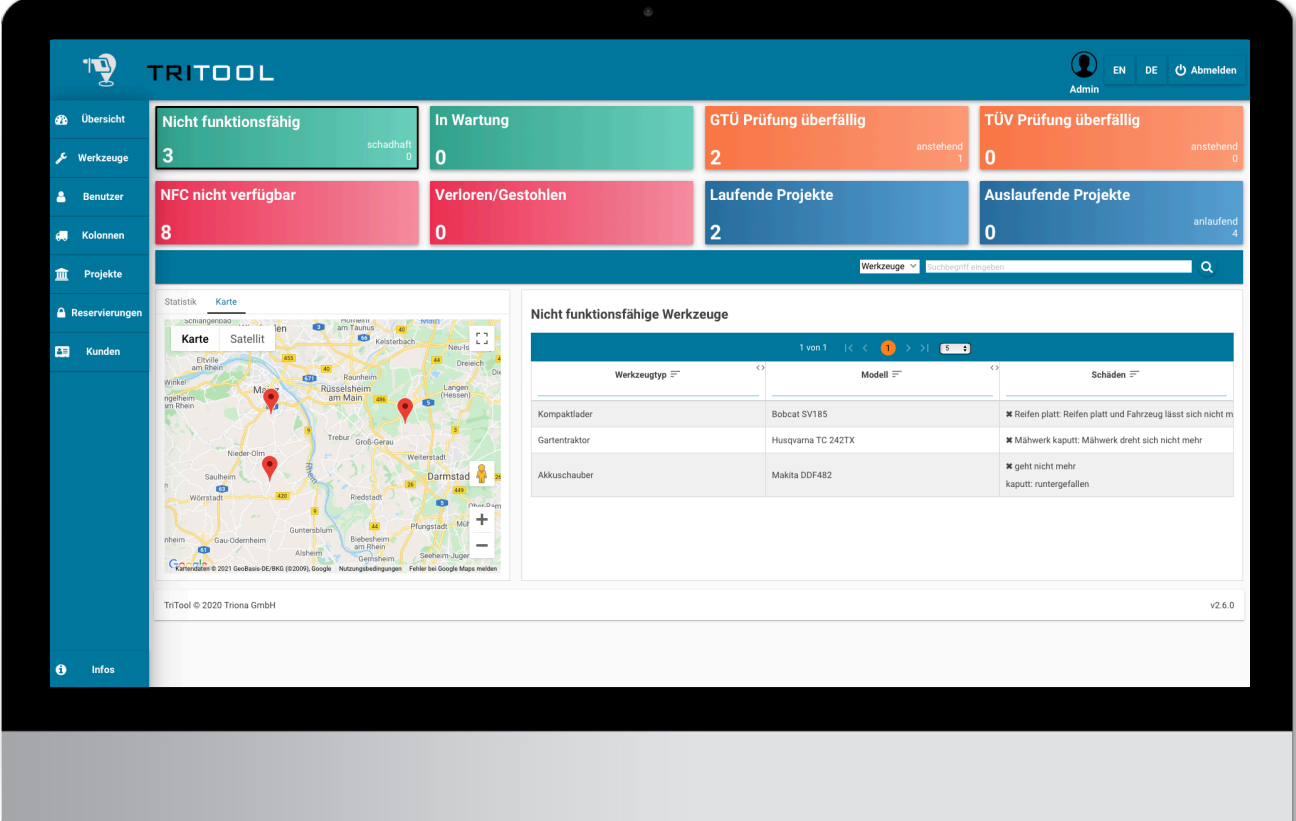

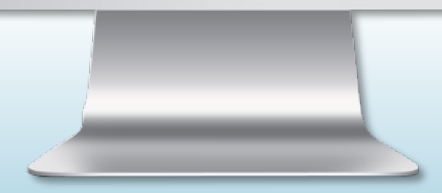

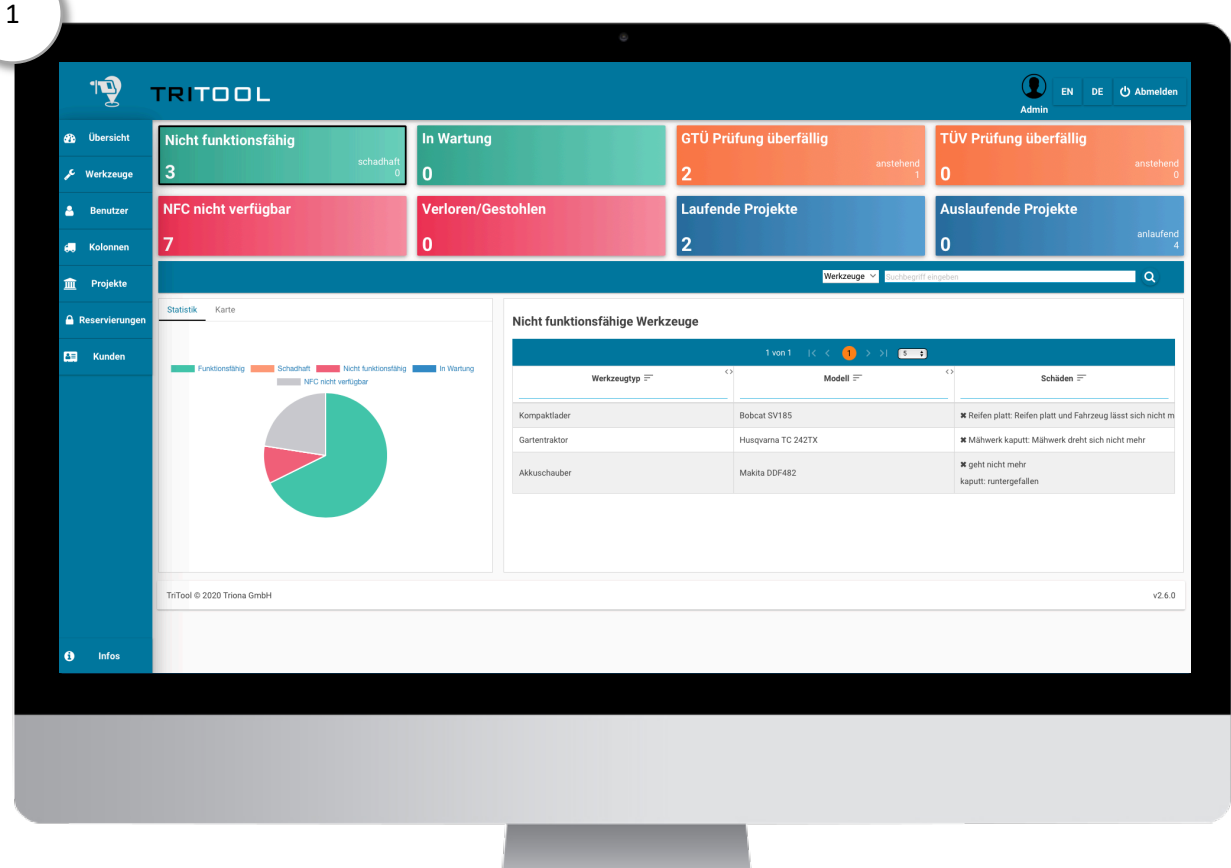

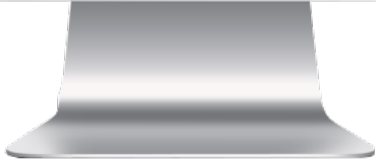

In der Webanwendung für Ihren PC, stellt Ihnen Tritool, alle wichtigen Informationen übersichtlich, auf dem Dashborad zur Verfügung.

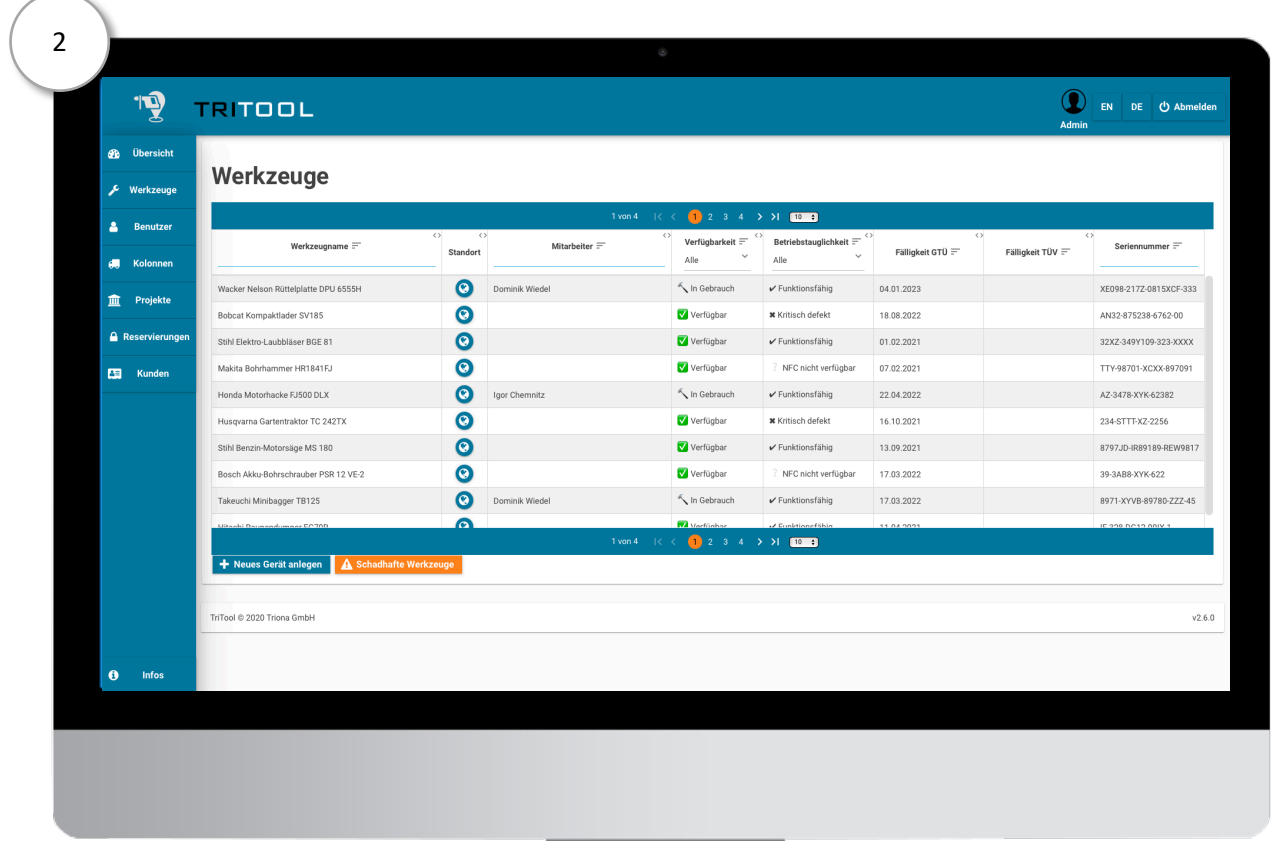

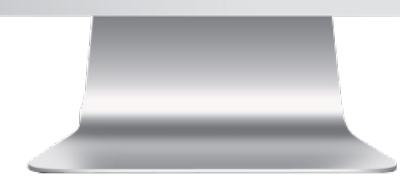

Um ein neues Werkzeug hinzuzufügen, klicken Sie im linken Menü auf "Werkzeuge". Ihnen wird die Liste der schon gespeicherten Werkzeuge angezeigt. Alle Spalten der Tabelle sind mit Such- oder Filteroptionen ausgestattet. So finden Sie einzelne Werkzeuge schnell und einfach. Unterhalb der Tabelle finden Sie den Menüpunkt "+ Neues Gerät anlegen".

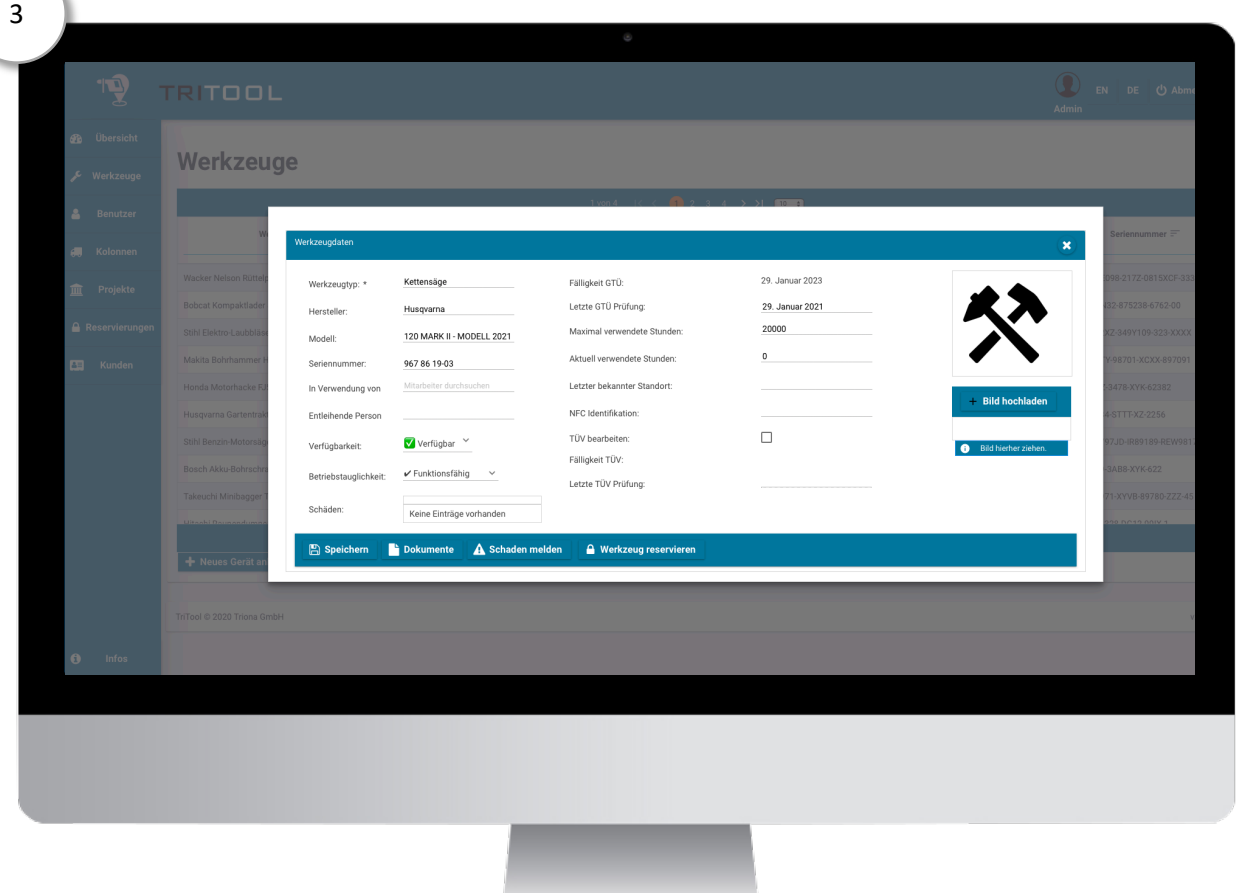

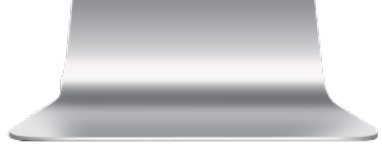

Mit einem Klick auf "+ neues Gerät anlegen", öffnet sich die Eingabemaske, in der alle wichtigen Daten zu dem neuen Gerät eingetragen werden. Anschließend einfach auf "speichern" klicken.

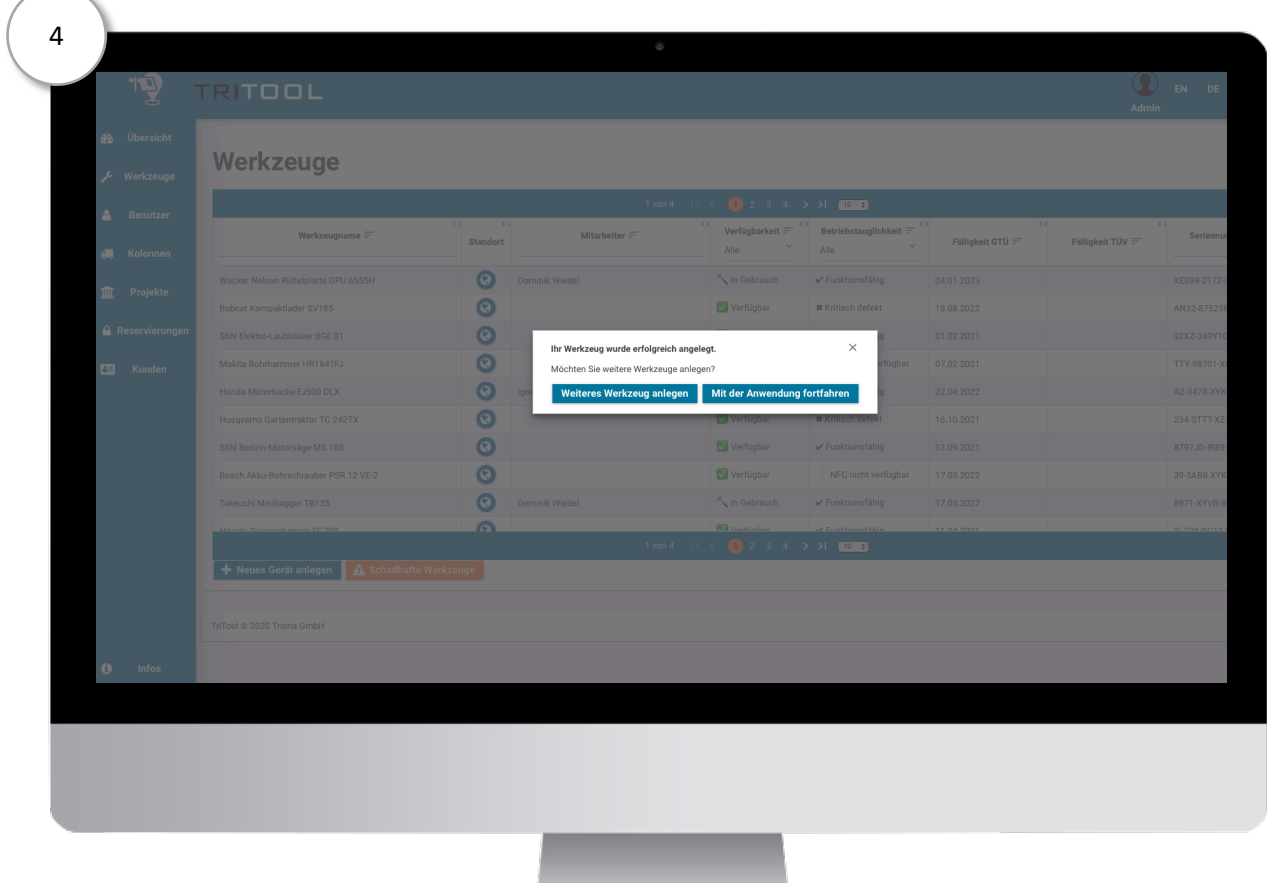

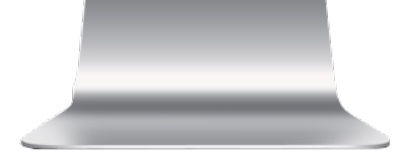

Um den Vorgang abzuschließen und Ihr Werkzeug in der Liste zu sehen, klicken Sie auf "Mit der Anwendung fortfahren". Oder machen Sie direkt weiter mit dem nächsten Werkzeug: "Weiteres Werkzeug anlegen".

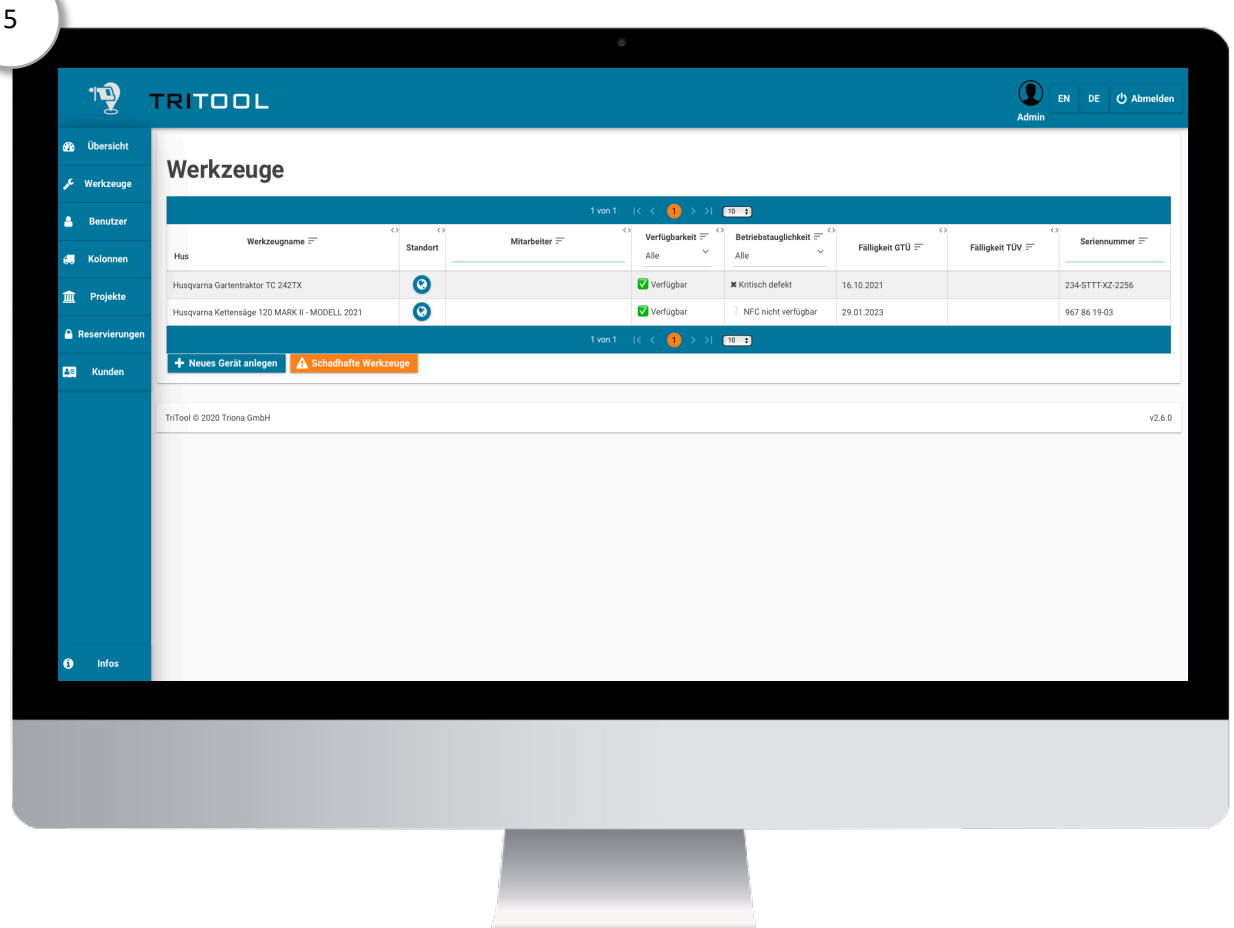

Mit der Suchoption, können Sie durch die Eingabe von drei Buchstaben bequem nach dem angelegten Gerät suchen. In der Liste werden Ihnen jetzt alle Geräte angezeigt, auf die die eingegebene Buchstabenkombination zutrifft. Durch die Filteroptionen in den Spalten, können Sie diese Suche weiter präzisieren.

## Erleichtern Sie sich und Ihren Mitarbeitern den Alltag. Nutzen Sie Tritool!

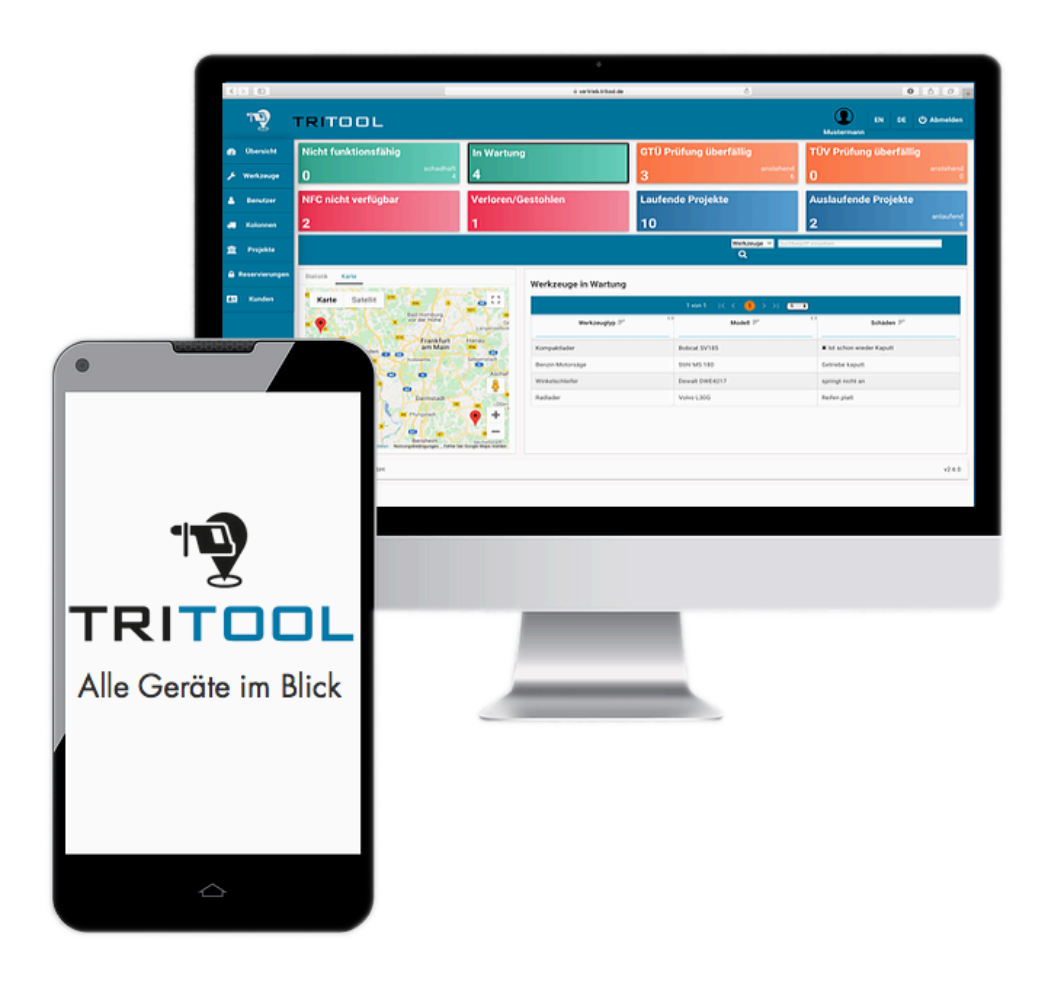

Sie haben weitere Fragen zu Tritool oder wollen es kostenfrei testen? Dann sprechen Sie uns gerne an.

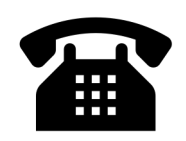

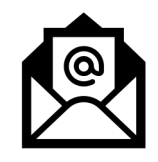

06131/5015389 sales@triona.de